# API - LMS Enrolment Data Extraction - HHA

# **Technical Specification**

# Nexus6 Software P/L

| Author: Carl Chapman Date: 25/06/2018 | Reviewed and Approved: Kirk Holland Date: 25/06/.2018 | Client: HHA         |
|---------------------------------------|-------------------------------------------------------|---------------------|
| SPEC-LMS-1544-Ver 1.5-HHA             | Status: FINAL                                         | Expiry Review Date: |

Location: \\files.in.n6.com.au\documentation\Products\LMS\Technical\APIs\LMS-1544 Enrolment API\SPEC LMS-1544 - V1.5 LMS Enrolment Data Extraction API - HHA.docx

Nexus6 Software Pty Ltd

ABN: 65 096 841 244

27 Budd Street, Collingwood VIC 3066

p: +61 3 9419 1922 w: www.n6.com.au

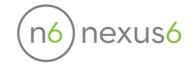

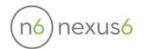

# **Table of Contents**

| 1  | Purpo  | ose and Sc   | cope                      | 3  |
|----|--------|--------------|---------------------------|----|
| 2  | Resp   | onsibilities | and Authorities           | 3  |
| 3  | Defin  | itions and I | References                | 3  |
|    | 3.1    | Definition   | าร                        | 3  |
|    | 3.2    | Reference    | ces                       | 4  |
| 4  | API V  | ersioning.   |                           | 5  |
| 5  | API C  | Compatibilit | y Rules                   | 5  |
|    | 5.1    | Input Par    | rameters                  | 5  |
|    | 5.2    | JSON Re      | esponses                  | 5  |
| 6  | Authe  | entication   |                           | 6  |
| 7  | Creat  | e an API T   | oken                      | 6  |
|    | 7.1    | Creating     | a Region API token        | 6  |
|    | 7.2    | Creating     | an Organisation API Token | 7  |
| 8  | URL    | Namespac     | e                         | 8  |
| 9  | Media  | a Types      |                           | 9  |
| 10 | Chara  | acter Sets.  |                           | 9  |
| 11 | HTTF   | Request I    | Method                    | 9  |
|    | 11.1   | GET          |                           | 9  |
| 12 | Pagir  | ation        |                           | 9  |
| 13 | Error  | Response     |                           | 10 |
| 14 | Succe  | ess Respo    | nse                       | 10 |
| 15 | Rate   | Limiting     |                           | 10 |
| 16 | Valida | ating Crede  | entials                   | 11 |
|    | 16.1   | Respons      | e Example                 | 11 |
| 17 | Enrol  | •            | ·                         |    |
|    | User   | Operations   | S                         | 12 |
|    | 17.1   | List User    | S                         | 12 |
|    |        | 17.1.1       | Enrolment Visibility      | 12 |
|    |        | 17.1.2       | Request Parameters        | 12 |
|    |        | 17.1.3       | Request Example           | 12 |
|    |        | 17.1.4       | Response Example          | 13 |
|    |        | 17.1.5       | Enrolment Properties      |    |
| 18 | Error  | Codes        |                           |    |
| 19 | Relat  | ed Docume    | ents                      | 14 |
| 20 |        |              |                           |    |
|    |        |              |                           |    |

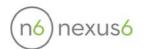

# 1 Purpose and Scope

The purpose of this document is to describe the RESTful API that allows users to extract LMS enrolment data.

# 2 Responsibilities and Authorities

#### All Staff:

- have the authority to recommend modifications to this document if they believe it is deficient or if the change will enhance its quality;
- are responsible for familiarising themselves with the content of this document as required and when directed.

#### The Quality Representative is responsible for:

 managing this document in accordance with the Document and Record Management process.

#### Senior Management are responsible for:

- certifying that this document conforms to all relevant standards, regulatory requirements and internal requirements;
- approving any change or modification to this document that affects product quality;
- ensuring that all staff have access to an approved copy of this document when required to perform their job.

# 3 Definitions and References

## 3.1 Definitions

| Term           | Definition                                                                                                    |
|----------------|----------------------------------------------------------------------------------------------------|
| RESTful API    | REST is an acronym for Representational State Transfer.<br>A RESTful API is an application program interface (API) that uses HTTP requests to GET, PUT, POST, and DELETE data. |
| API versioning | API versioning provides the ability to alter behaviour between different clients.                                                                                              |

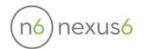

| Term | Definition                                                                                                    |
|------|----------------------------------------------------------------------------------------------------|
| JSON | JSON (JavaScript Object Notation) is a lightweight data-<br>interchange format. It is based on a subset of the<br>JavaScript Programming Language, |

Refer to the Nexus6 Glossary for further definitions.

### 3.2 References

Below is an incomplete list of references that assist in understanding the requirements and interpretations if this procedure.

- 10 Best Practises for Better RESTful API <a href="http://blog.mwaysolutions.com/2014/06/05/10-best-practices-for-better-restful-api/">http://blog.mwaysolutions.com/2014/06/05/10-best-practices-for-better-restful-api/</a>
- GitHub API v3 GitHub Developer Guide https://developer.github.com/v3/
- Twitter API <a href="https://dev.twitter.com/rest/reference/get/search/tweets">https://dev.twitter.com/rest/reference/get/search/tweets</a>

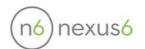

### 4 API Versioning

The LMS API is a versioned API. Nexus6 reserves the right to add new parameters, properties, or resources to the API without advance notice. These updates are considered non-breaking and the compatibility rules below should be followed to ensure your application does not break. Breaking changes such as removing or renaming an attribute will be released as a new version of the API. Nexus6 will provide a migration path for new versions of APIs and will communicate timelines for end-of-life when deprecating APIs.

## 5 API Compatibility Rules

### 5.1 Input Parameters

- a) Requests are compatible irrespective of the order in which the query parameters appear.
- b) Requests are compatible irrespective of the order in which the properties of the JSON parameters appear
- c) New query parameters may be added to future versions of requests.
- d) Existing query parameters cannot be removed from future versions of requests.
- e) Existing properties cannot be removed from the JSON parameters in future versions of requests.

### 5.2 JSON Responses

- a) Responses are compatible irrespective of the order in which the properties appear.
- b) New properties may be added to future versions of the response.
- c) Existing properties cannot be removed from future versions of the response.
- d) Properties with null values may be omitted by responses.

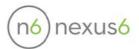

### 6 Authentication

The LMS API requires the HTTP basic authentication scheme for authentication. All requests must have a valid API key specified in the HTTP Authorization header with the Basic scheme.

Authorization: Basic 00QCjAl4MIV-WPXM...0HmjFx-vbGua

The authorisation token value is constructed by concatenating the API Token Public Key and the API Token Private key together separated by a colon character (:), and then encoding the full string using Base64. This is essentially what a browser does when requesting username and password to access a site and allows testing of the API from a browser.

See **Create an API Token** (Section 7) for instructions on how to get an API key for your Organisation or Region.

# 7 Create an API Token

API Requests made using the API token generated for a Region or Organisation, will allow the retrieval of enrolments for any learners who belong to the respective Region or Organisation. If the Region/Organisation is the parent of several child Regions/Organisations, then the token will provide access to the enrolments of all learners belonging to the child Regions/Organisations.

### 7.1 Creating a Region API token

To create a Region API Token:

- 1. Log into **hha.southrock.com** as a user with the Region Admin role.
- 2. Select Organisation > Regions in the left-hand menu.

The Region Details screen is displayed.

3. Select API Tokens tab.

The API Tokens screen is displayed

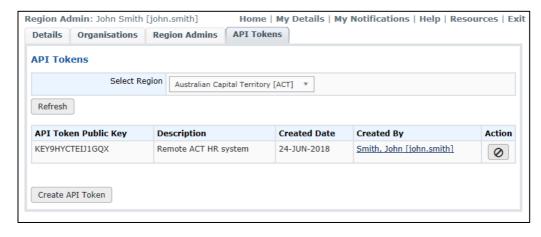

4. Use the Select Region drop-down to choose the Region utilising the token and click the **Refresh** button.

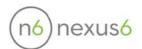

5. Click the Create API Token button.

The Create API Token screen is displayed in a new pop-up window.

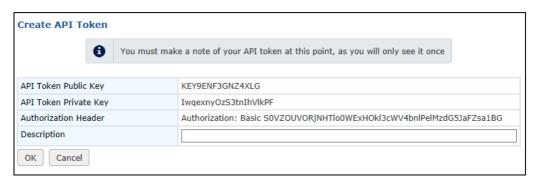

The system generates a new token, showing you the Public and Private keys, along with the full Authorization Header to be used with this token.

**IMPORTANT:** For security reasons, you will have no future access to your Private Key for a given API Token, therefore you should record that Private Key for your own reference. If the key is lost, a new API token must be created so a new Private Key can be generated.

6. Enter an optional description to describe the intended usage of the API token and click the **OK** button.

The system displays the new token in the API Tokens screen.

To revoke/delete an API key, click associated the **Revoke** button in the Action column.

### 7.2 Creating an Organisation API Token

To create an Organisation API Token:

- 1. Log into **hha.southrock.com** as a user with the Organisation Admin role.
- 2. Select Organisation in the right-hand menu.

The Organisation Details screen is displayed.

3. Select the API Tokens tab.

The API Tokens screen is displayed.

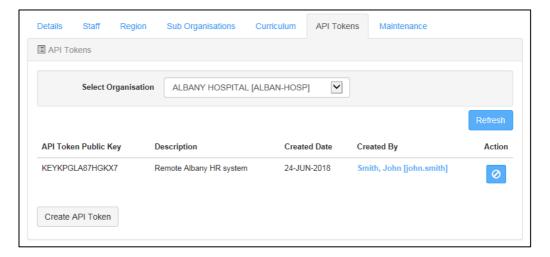

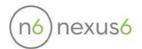

- 4. Use the Select Organisation drop-down to choose the Organisation utilising the token and click the **Refresh** button.
- 5. Click the Create API Token button.

The Create a New API Token screen is displayed in a new pop-up window.

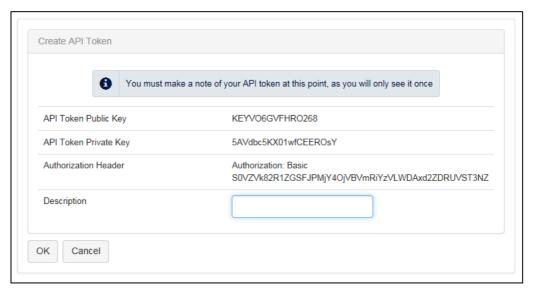

The system generates a new token, showing you the Public and Private keys, along with the full Authorization Header to be used with this token.

**IMPORTANT:** For security reasons, you will have no future access to your Private Key for a given API Token, therefore you should record that Private Key for your own reference. If the key is lost, a new API token must be created so a new Private Key can be generated.

6. Enter an optional description to describe the intended usage of the API token and click the **OK** button.

The system displays the new token in the API Tokens screen.

To revoke/delete an API key, click the associated **Revoke** button in the Action column.

### 8 URL Namespace

a) All URLs listed in the documentation should be preceded with your organisation's subdomain and API version:

#### https://hha.southrock.com/api/{apiversion}

- b) The API version is currently v1
- c) All API requests must use the HTTPS scheme.

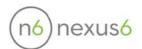

### 9 Media Types

- a) The API currently only supports JSON as an exchange format. Be sure to set both the Content-Type and Accept headers for every request as application/json.
- b) JSON responses, including errors, may contain user input. To help prevent potential cross-site scripting attacks, make sure to properly escape all values before use in a browser or any HTML context.
- c) All Date objects are in ISO 8601 format: YYYY-MM-DD

### 10 Character Sets

Nexus6 supports a subset of the UTF-8 specification. Specifically, any character that can be encoded in three bytes or less is supported. BMP characters and supplementary characters that must be encoded using four bytes, are not supported at this time.

### 11 HTTP Request Method

Where possible, the LMS API strives to use appropriate HTTP request methods for each action.

#### 11.1 GET

GET is used for retrieving resources.

### 12 Pagination

Requests that return a list of resources support paging. Pagination is based on absolute row number and is specified in the start query parameter. You can also set a custom page size with the limit parameter.

| Parameter | Description                                                                                        |
|-----------|----------------------------------------------------------------------------------------------------|
| start     | This is the starting row number of individual objects that are returned in each page.              |
| limit     | This is the maximum number of individual objects that are returned in each page (defaults to 200). |

#### The Link header introduced by RFC 5988 includes pagination details as follows:

```
Link: <a href="https://hha.southrock.com/api/v1/enrolments?start=401&limit=200">https://hha.southrock.com/api/v1/enrolments?start=10801&limit=200>; rel="last", <a href="https://hha.southrock.com/api/v1/enrolments?start=1&limit=200">https://hha.southrock.com/api/v1/enrolments?start=1&limit=200>; rel="first", <a href="https://hha.southrock.com/api/v1/enrolments?start=201&limit=200">https://hha.southrock.com/api/v1/enrolments?start=201&limit=200>; rel="prev"</a>
```

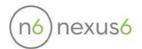

When the Link header doesn't include a link to the next page of results, it means that the end has been reached.

The **X-Total-Count** header returns the total number of individual objects that can be returned for the request.

## 13 Error Response

All requests that result in an error will return the appropriate 4xx or 5xx error code with a custom JSON error object containing a message attribute with a natural language explanation of the error.

```
{
  "error": {
    "message": "Invalid parameter found: limit, expected Positive Integer",
    "code": "E3010",
}
```

A full list of error codes can be found in the Error Codes specification.

### 14 Success Response

All requests on success will return a 200 status.

### 15 Rate Limiting

The number of API requests for HHA is limited for all APIs.

The following three headers are set in each response:

- a) X-Rate-Limit-Limit the rate limit ceiling that is applicable for the current request.
- b) X-Rate-Limit-Remaining the number of requests left for the current rate-limit window.

```
HTTP/1.1 200 OK

X-Rate-Limit-Limit: 60

X-Rate-Limit-Remaining: 15
```

If the rate limit is exceeded, an HTTP 429 Status Code is returned. The current Rate Limit is on a per-site basis.

Rate limits are enforced for HHA as 60 requests per minute.

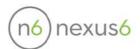

# 16 Validating Credentials

**GET /api/v1** validates the authorization credentials and fetches some basic information about the region or organisation depending on the API Token type.

Request Example

```
curl -v -X GET \
-H "Authorization: Basic {api_token}" \
"https://hha.southrock.com/api/v1"
```

### 16.1 Response Example

Response when a Region API Token is used to authorize the request:

```
{
    "ORGGRP_CODE": "EDU",
    "ORGGRP_NAME": "Education"
}
```

Response when an Organisation API Token is used to authorize the request:

```
{
    "ORG_CODE": "MONA-UNIV-MBBS-STUD",
    "ORG_NAME": "Monash University - MBBS Students"
}
```

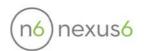

### 17 Enrolments API

The LMS Enrolments API provides operations to manage enrolments in your region/organisation.

### **User Operations**

### 17.1 List Users

#### GET /api/v1/enrolments

Lists completed enrolments by date range. This request duplicates the LMS Completed Training Summary report Organisation/Course/Learner Results logic and provides the results as a JSON result set.

#### 17.1.1 Enrolment Visibility

Depending on whether a Region or Organisation API Token is used to authorize the request, enrolments returned by this request are those for learners belonging to the same Region/Organisation, or any region/organisation lower in the Region/Organisation hierarchy, as the API token used to authorise the request is associated with.

### 17.1.2 Request Parameters

- List All Visible Enrolments (no parameters)
- List Visible Enrolments with a Filter (ORGCODES/SDATE/EDATE)

| Parameter | Description                                                                                                    | Parameter<br>Type | Data<br>Type | Required | Default |
|-----------|----------------------------------------------------------------------------------------------------|-------------------|--------------|----------|---------|
| ORGCODES  | Select enrolments for learners<br>belonging to the organisation code<br>(can be repeated to allow selection of<br>multiple organisations)<br>N.B. ORGCODES values not visible to<br>the authorization API Token will be<br>ignored | URL               | String       | FALSE    | ALL     |
| SDATE     | Select enrolments with actual ending date greater than or equal to this date                                                                                                    | URL               | Date         | FALSE    | ALL     |
| EDATE     | Select enrolments with actual ending date less than or equal to this date                                                                                                    | URL               | Date         | FALSE    | ALL     |
| start     | Specifies the starting row of the results returned                                                                                                    | URL               | Number       | FALSE    | 1       |
| limit     | Specifies the number of results returned                                                                                                    | URL               | Number       | FALSE    | 200     |

• If you don't specify a value for limit only 200 results will be returned. The maximum value for limit is 500.

### 17.1.3 Request Example

curl -v -X GET \

-H "Authorization: Basic {api\_token}" \

"https://hha.southrock.com/api/v1/enrolments?SDATE=2017-01-01&ORGCODES=BOND-UNIV&ORGCODES=QBIT"

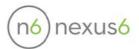

### 17.1.4 Response Example

```
"LR_FNAME": "John",
 "SCH_AEDATE": "2017-01-19",
 "ORG_CODE": "MONA-UNIV-MBBS-STUD",
 "RNUM": "10",
 "LR_SNAME": "Student",
 "ORG_NAME": "Monash University - MBBS Students",
 "CRS_DESC": "Infection Control Orientation - direct patient contact",
 "SCH_SCORE": "100.00",
 "LR_EMAIL": "john.student@test.southrock.com",
 "CRS_CODE": "INFCRTL_GRP3",
 "LR_ID": "john.student"
 "LR_FNAME": "Betty",
 "SCH AEDATE": "2017-01-03",
 "ORG CODE": "MONA-UNIV-MBBS-STUD",
 "RNUM": "11",
 "LR SNAME": "Student",
 "ORG NAME": "Monash University - MBBS Students",
 "CRS DESC": "Hand Hygiene Student Health Practitioners Online Learning Module",
 "SCH_SCORE": "100.00",
 "LR_EMAIL": "betty.student@test.southrock.com",
 "CRS_CODE": "STUDENTS_HHA",
 "LR_ID": "betty.student"
},
```

### 17.1.5 Enrolment Properties

| Parameter  | Description                              | DataType |
|------------|------------------------------------------|----------|
| ORG_CODE   | The Organisation code for the enrolment  | String   |
| ORG_NAME   | The Organisation name for the enrolment  | String   |
| CRS_CODE   | The course code for the enrolment        | String   |
| CRS_DESC   | The course description for the enrolment | String   |
| LR_ID      | The learner id for the enrolment         | String   |
| LR_SNAME   | The learner last name for the enrolment  | String   |
| LR_FNAME   | The learner first name for the enrolment | String   |
| LR_EMAIL   | The learner email for the enrolment      | String   |
| SCH_AEDATE | The completion date of the enrolment     | Date     |
| SCH_SCORE  | The learner score for the enrolment      | Number   |

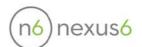

### **18 Error Codes**

| HTTP Status | ErrorCode | Description                                           |
|-------------|-----------|-------------------------------------------------------|
| 401         | E1010     | Authentication failed                                 |
| 400         | E1020     | Bad API token type                                    |
| 429         | E1030     | API call exceeded rate limit due to too many requests |
| 404         | E2010     | API Version not supported                             |
| 404         | E2020     | Endpoint not supported                                |
| 404         | E2030     | HTTP request method not supported                     |
| 400         | E3010     | Bad request parameter                                 |
| 500         | E9010     | Internal Server Error                                 |

# 19 Related Documents

None

### 20 Comment

| Comment | Author | Date |
|---------|--------|------|
|         |        |      |
|         |        |      |
|         |        |      |

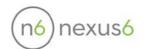

# 21 Change History

| Version<br>No. | Description of Change                                                                       | Author         | Date       |
|----------------|---------------------------------------------------------------------------------------------|----------------|------------|
| 1              | First Edition                                                                               | Stephen Tucker | 30/01/2017 |
| 1.2            | Minor changes to reflect actual API implemented                                             | Stephen Tucker | 23/02/2017 |
| 1.3            | Added details on Organisation enrolment visibility & added details on Region API Tokens     | Stephen Tucker | 28/02/2017 |
| 1.4            | Revised details on Rate Limiting & Error<br>Handling, updated CreateAPIToken<br>screenshots | Stephen Tucker | 6/03/2017  |
| 1.5            | Update to Section 7 screenshots and processes.                                              | Carl Chapman   | 28/06/2018 |